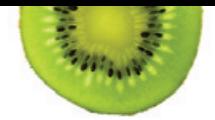

## WIC Video Appointments

## Get Started—It's Easy!

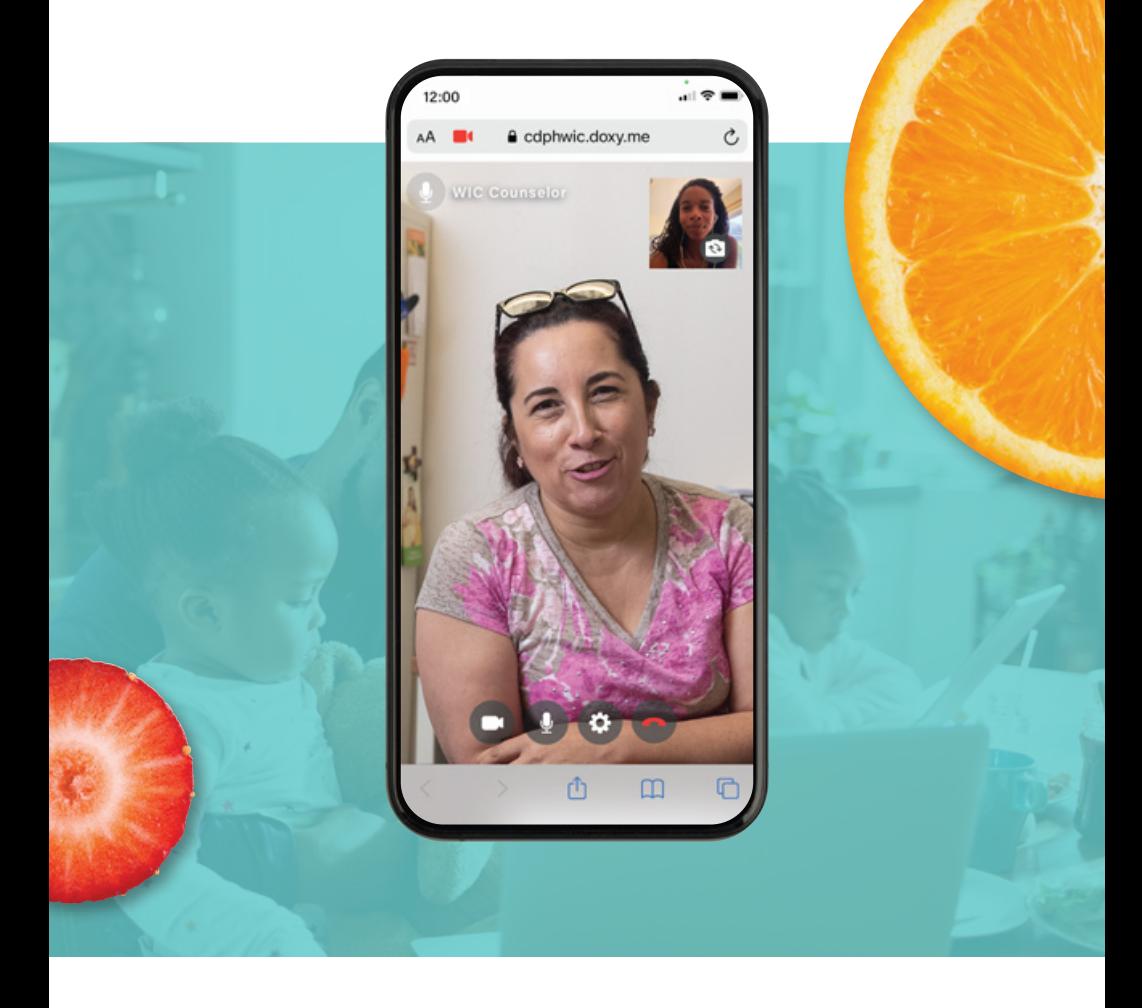

California WIC offers some appointments as a video call. The video appointments are secure. There is nothing to download and no registration is needed.

## To use our WIC video service, you need:

- A device like a smart phone, tablet or computer with a camera and microphone.
- A good internet connection.
- An internet browser: Chrome, Firefox, or Safari.

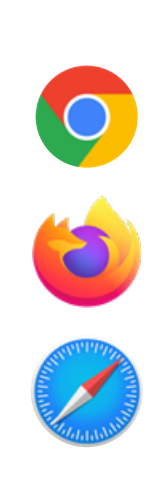

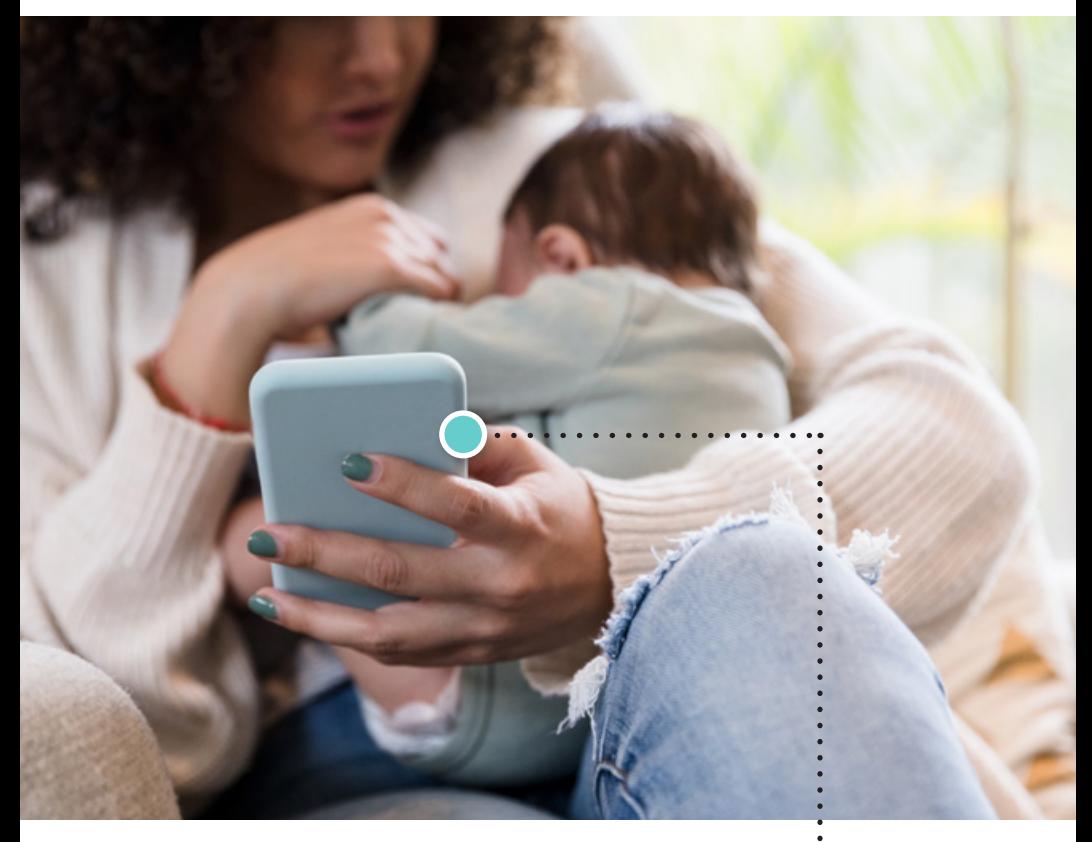

 $\frac{1}{2}$ WIC contacts you to schedule a video appointment.

> You get a text or email from your WIC office, before your appointment, with a link and information to check-in.

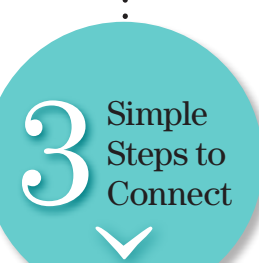

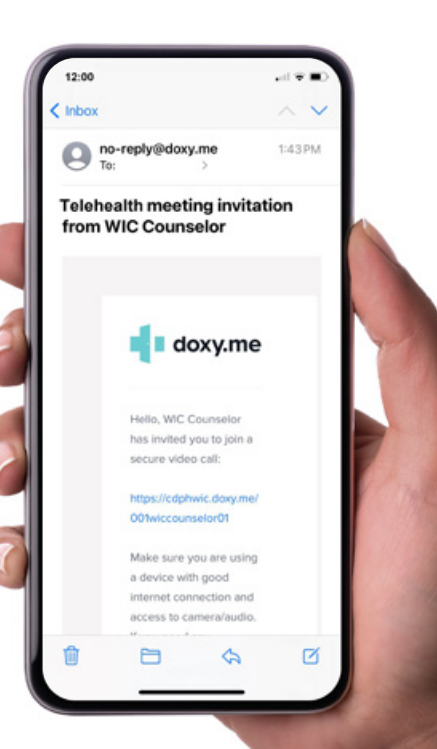

3

A few minutes before your appointment, click the link or type the link into your internet browser. You also can copy and paste the link into your browser.

12:00 . ഭ Text Message<br>Today 1:46 PM Hello, this is WIC Counselor please join me for a secure video call: https:// cdphwic.doxy.me/ 001wiccounselor01

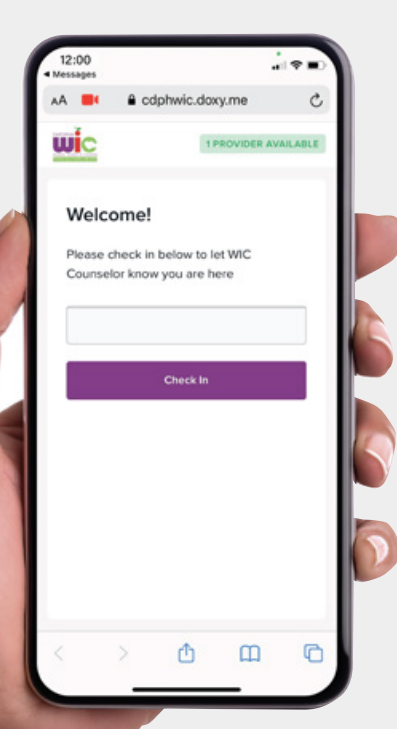

Your WIC office video call page appears. Type in your name and click "Check In."

4

2

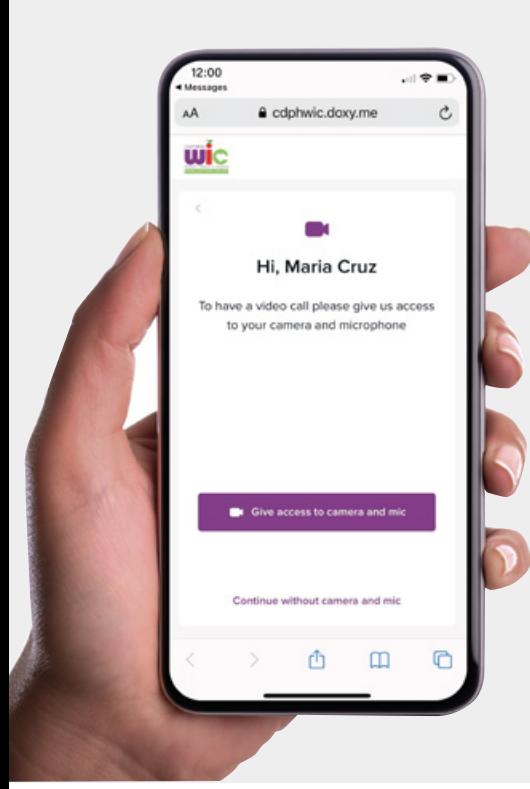

12:00 1113041 AA I

wic **WIC Counselor** AVAILABLE Your call will start soor

a cdphwic.doxy.me

Pre-call Test

Welcome to your WIC video

We will begin our session shortly.

Ô

 $\mathbf m$ 

 $\Box$ 

appointment!

Ċ

You click the purple button to use the camera and microphone on your device.

3

You are now in the video call waiting room until your WIC counselor starts the video appointment.

5

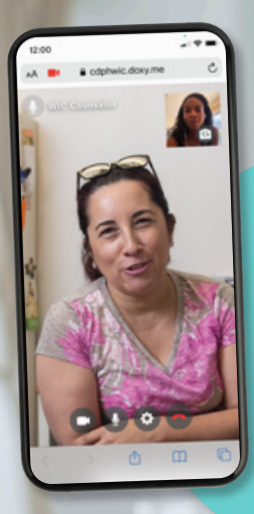

We are excited to provide many WIC services to you using video calls.

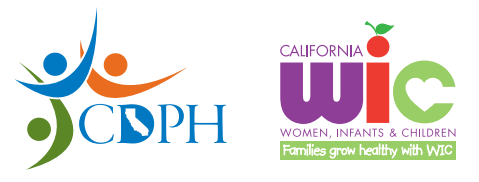

**California Department of Public Health, California WIC Program**  *This institution is an equal opportunity provider.*

**1-800-852-5770 | [MyFamily.WIC.ca.gov](http://MyFamily.WIC.ca.gov)**

Rev 01/21